# NMS 5.0 database configuration, basic descriptions.

# **ORACLE - LINUX/UNIX**

(No need for initial scripts to create database / user.)

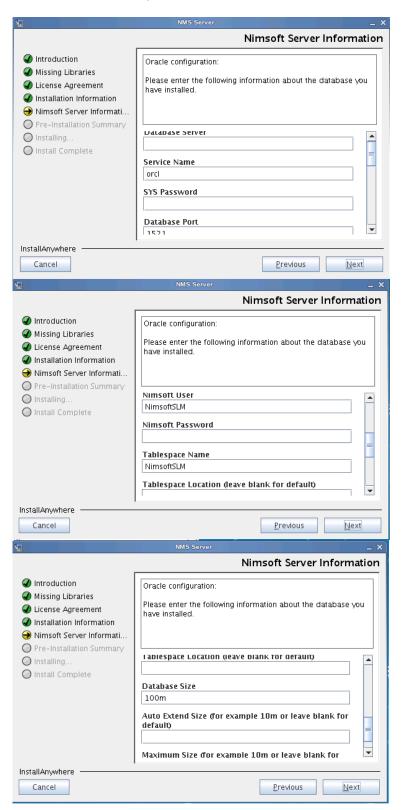

## **Database Server:**

Name of the database server to which you want to connect

#### **Service Name**

The Service name where the Oracle DB should run

### **SYS Password**

The password for the SYS user on the Oracle DB server

## **Database port**

The port the database is running on

#### **Nimsoft User**

The Oracle database user to be created and used by the NMS installation

## **Nimsoft Password**

The password for the database user mentioned above

## **Tablespace Name**

The name of the tablespace the installation will create

## **Tablespace Location**

Only used if you want to override the default location

#### **Database Size**

The initial size of the database

## **AutoExtend Size**

Only used if you want to override the default autoextend size

#### **Maximum Size**

Only used if you want to override the default maximum size of the database

## **MYSQL LINUX/UNIX**

(No need for initial scripts to create database / user.)

NOTE: The MySQL server must be set up with the following configuration prior to installation:

 $^{\star\star}$  NOTE  $^{\star\star}$  on Linux/Solaris systems using the MySQL database, the case insensitivity setting needs to be enabled manually in the mySQL configuration file:

/etc/my.cnf

[mysqld] lower\_case\_table\_names=1

You can check this setting by running %show variables+on the MySQL server.

\*\* NOTE \*\* NMS uses %LOAD DATA LOCAL INFILE+for MySQL data uploads.

This needs to be enabled on your MySQL server (this is enabled by default on MySQL servers). You can check that this is enabled by running %show variables+on the MySQL server, and confirming: local infile = ON

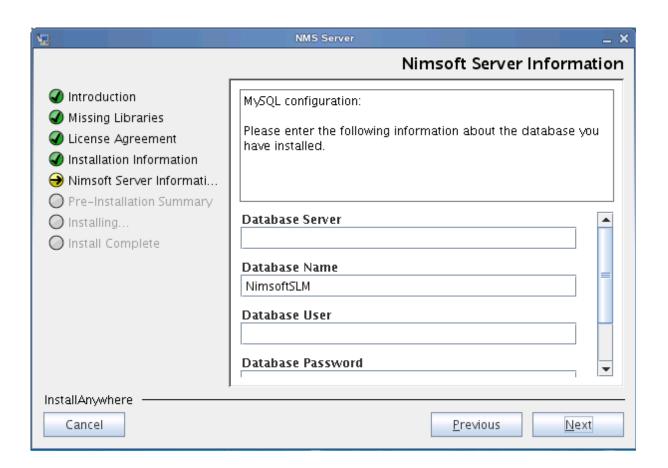

### **Database Server:**

Name of the database server to which you want to connect

#### **Database Name**

The name of the database the installer will create

#### **Database User**

The username the installer will use to connect to the database server

## **Database Password**

The corresponding password to the user mentioned above

## **ORACLE ON WINDOWS**

The user must first run the below script on the database server. The below script is an example and parameters like tablespace name, username, database size etc can be modified.

create tablespace nimsoftsIm datafile 'nimsoftsIm.dbf' size 10m autoextend on next 10m maxsize 1000m;

create user nmsuser IDENTIFIED BY Password1 DEFAULT TABLESPACE nimsoftsIm;

grant all privileges to nmsuser;

GRANT SELECT ON sys.v\_\$session TO nmsuser;

GRANT SELECT ON dba\_data\_files TO nmsuser;

GRANT SELECT ON sys.sm\$ts\_used TO nmsuser;

GRANT SELECT ON sys.dba\_tables TO nmsuser;

exit;

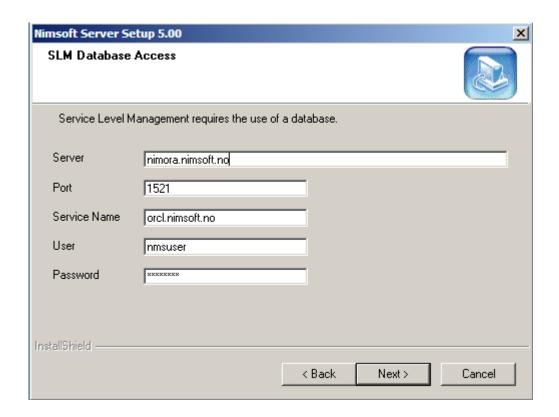

## **MYSQL ON WINDOWS**

The user must first run the below script on the database server. The below script is an example and database name can be modified.

SET @OLD\_UNIQUE\_CHECKS=@@UNIQUE\_CHECKS, UNIQUE\_CHECKS=0;

SET @OLD\_FOREIGN\_KEY\_CHECKS=@@FOREIGN\_KEY\_CHECKS, FOREIGN\_KEY\_CHECKS=0;

SET @OLD\_SQL\_MODE=@@SQL\_MODE, SQL\_MODE='TRADITIONAL';

CREATE DATABASE IF NOT EXISTS nimsoftsIm

DEFAULT CHARACTER SET = utf8

DEFAULT COLLATE = utf8 unicode ci;

SET SQL\_MODE=@OLD\_SQL\_MODE;

SET FOREIGN\_KEY\_CHECKS=@OLD\_FOREIGN\_KEY\_CHECKS;

SET UNIQUE\_CHECKS=@OLD\_UNIQUE\_CHECKS;

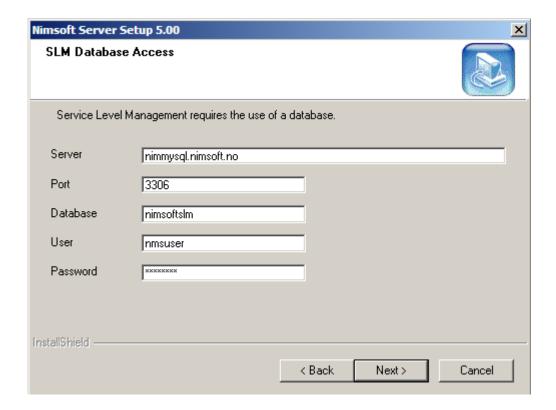